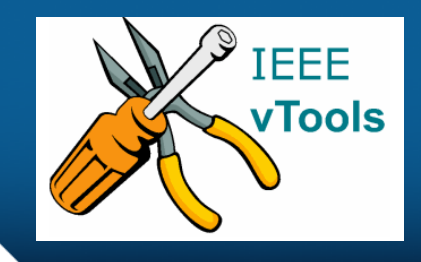

#### **PRESENTS**

#### **IEEE vTools**

#### **Tutorials Topic**: Set Up Payment

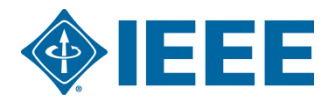

### **Table of Contents**

#### Set Up Payment

- –Create an Event / Edit an existing event
	- REGISTRATION & PAYMENT
		- Enable payment functionality using HOST concentration banking account
		- Pricing (admission charge) options
		- Time of Payment Settings
- Published event with pricing information
- Additional Set Up Payment topics
	- Multiple Price Levels
	- Fee Level Effective Dates

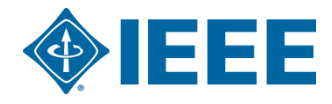

#### **Enabling Payment Functionality using HOST Concentration banking**

#### **account**

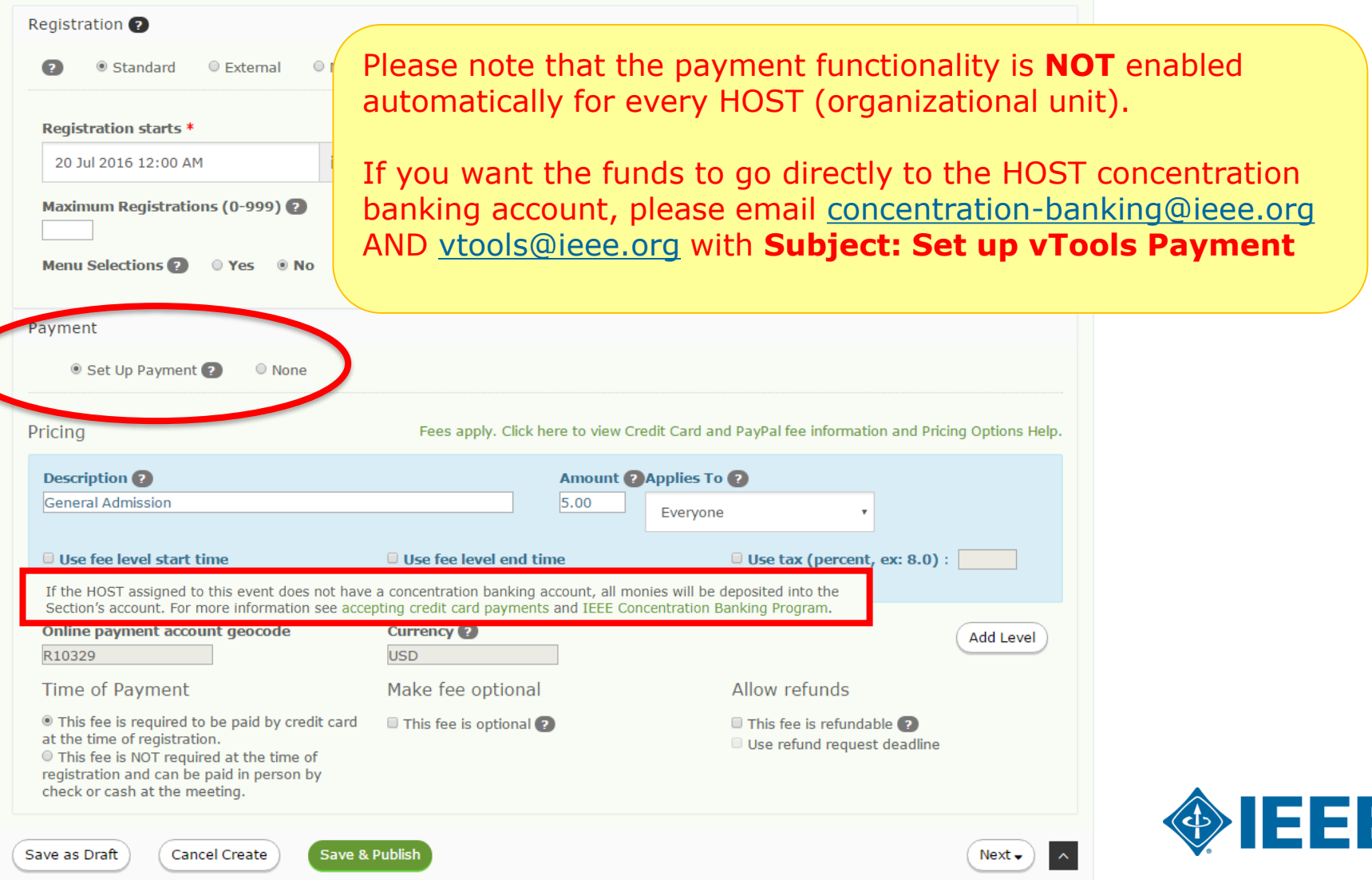

## **Event/Report Administration**

Q<sub>e</sub> Sign Out ★ IEEE.org | IEEE Xplore Digital Library | IEEE Standards | IEEE Spectrum | More Sites EEE **IEEE VTOOLS EVENTS** You must be signed in to edit an Welcome VTOOLS v SEARCH EVENT/REPORT ADMINISTRATION **VIEW FEEDS** ABOUT event. $r -$ **Recent Activity** Θ **About vTools Events** Map Satellite  $\mathbf{L}$ **ILLINOIS United**  $405$ Kansas City Manage IEEE vTools Events is used for TAH COLORADO [Legacy Report] IEEE HOU S... managing IEEE Section, KAN MISSOURI Subsection, Chapter and Affinity Manage Group meetings and events. Microwave Imaging Systems... All events that are scheduled in OKLAHOMA Manage vTools Events are showcased in **EEE Houston Section Holida.** ARKANSAS IEEE Collabratec™ and can be ZONA NEW MEXICO promoted on websites and mix Manage MISSISSIPF eNotices. Dallas Tucson El Paso Select "**Event/Report**  Learn more about vTools Events TEXAS **Administration**" to access Austin LOUISIANA SONORA Map shows all upcoming or past volunteer options – **Manage** an San Antonio New O CHIHUAHUA IEEE events. Event Google COAHUILA Map data @2017 Google, INEGI Terms of Us Region 5-Southwestern US **Manage Heat Tracing** Click on the "**Event/Report** Section HO Manage **Administration**" icon. Science and Technology of M... **Search Events** Event/Report Administration **View Feeds** 

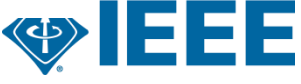

### **Search Events – Manage option**

VTOOLS  $\vee$ EVENT/REPORT ADMINISTRATION **ABOUT SEARCH VIEW FEEDS** 

Welcome,

#### **SEARCH EVENTS**

Learn how to integrate Event notices with your website

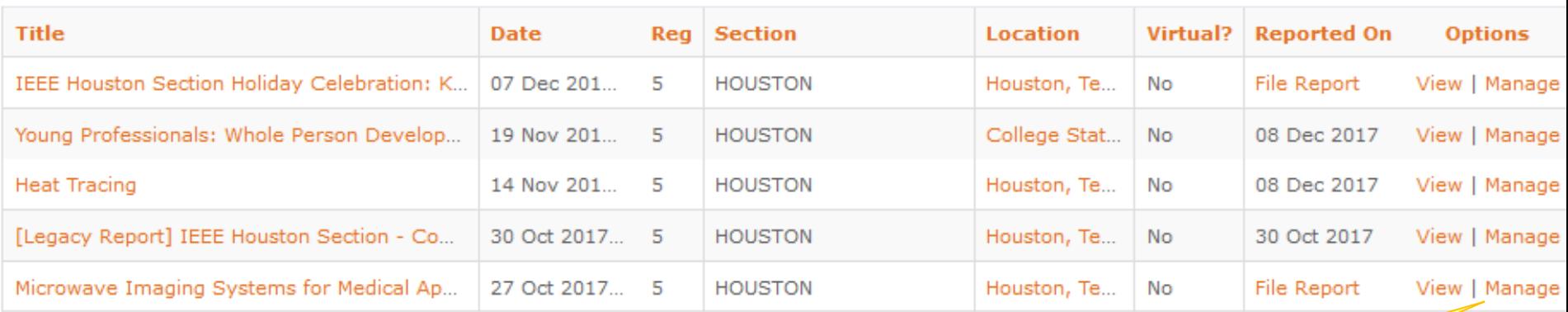

Click "**Manage"** to access volunteer options on Event dashboard (eg. **Edit**, Create eNotice, File Report, *registration and payment* and attendance details)

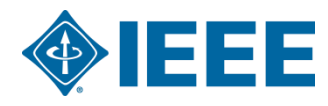

# **Enabling Payment Functionality using HOST Concentration banking**

#### **account**

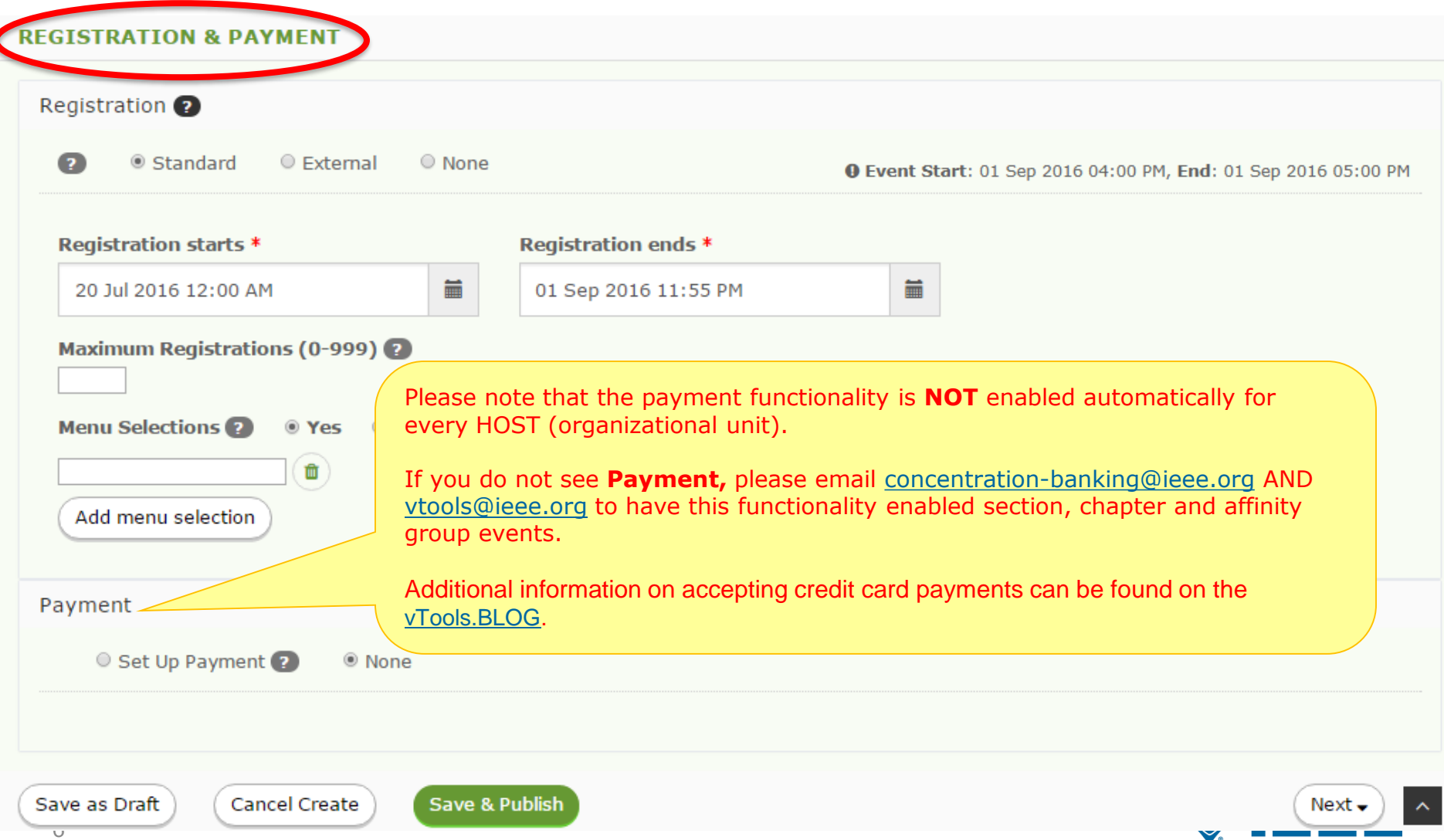

### **REGISTRATION & PAYMENT**

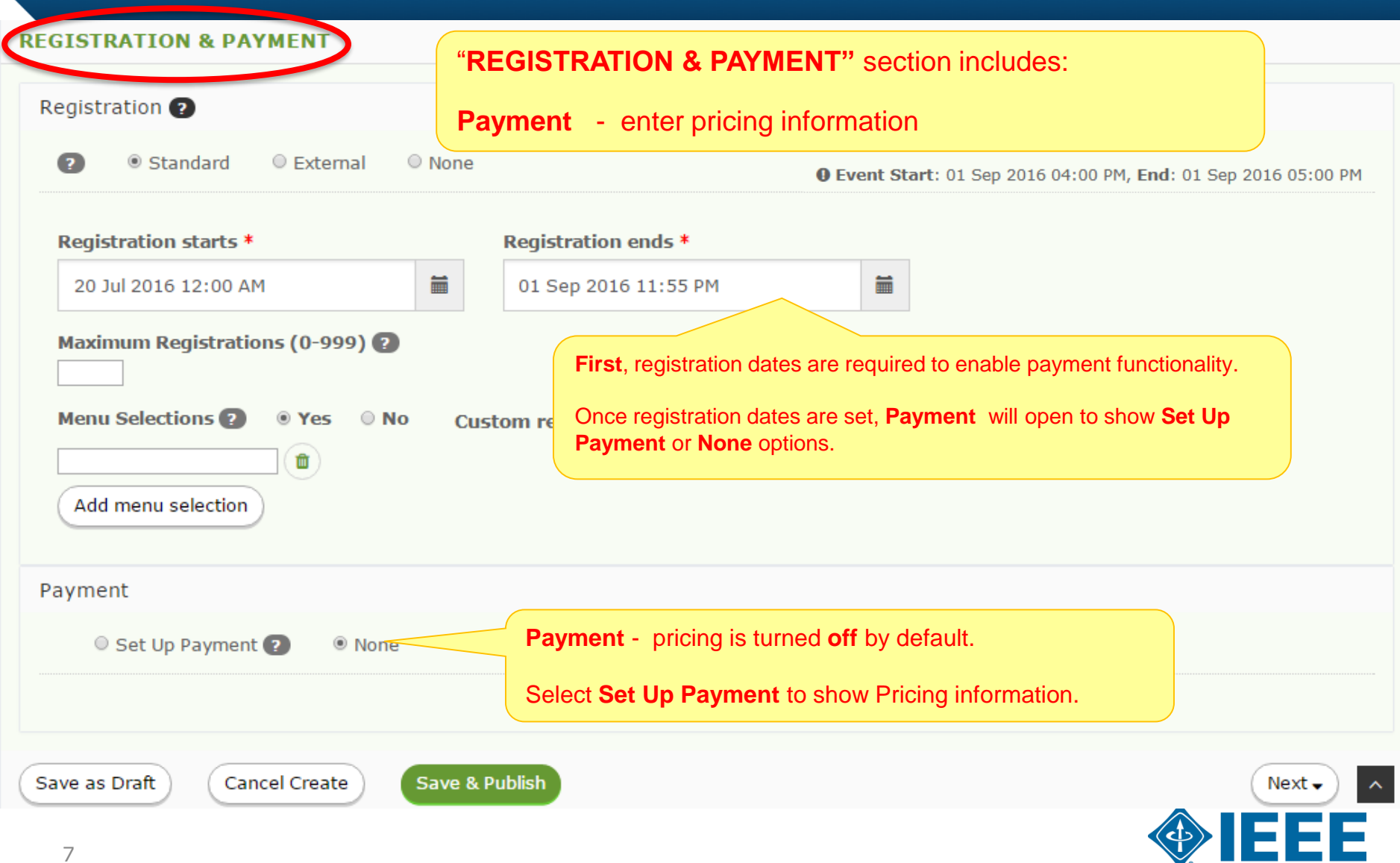

### **REGISTRATION & PAYMENT**

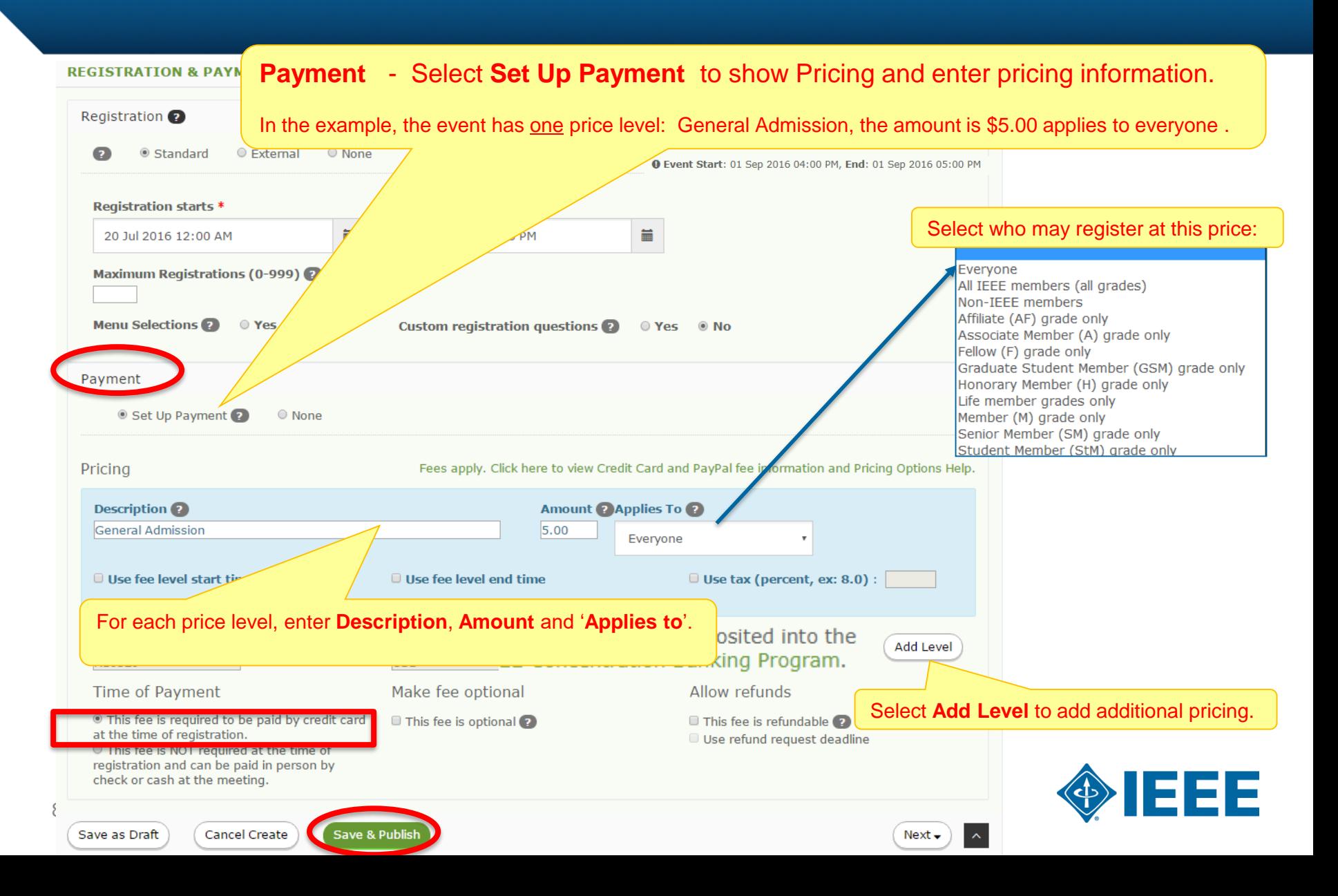

## **Time of Payment Settings**

If the HOST assigned to this event does not have a concentration banking account, all monies will be deposited into the Section's account. For more information see accepting credit card payments and IEEE Concentration Banking Program.

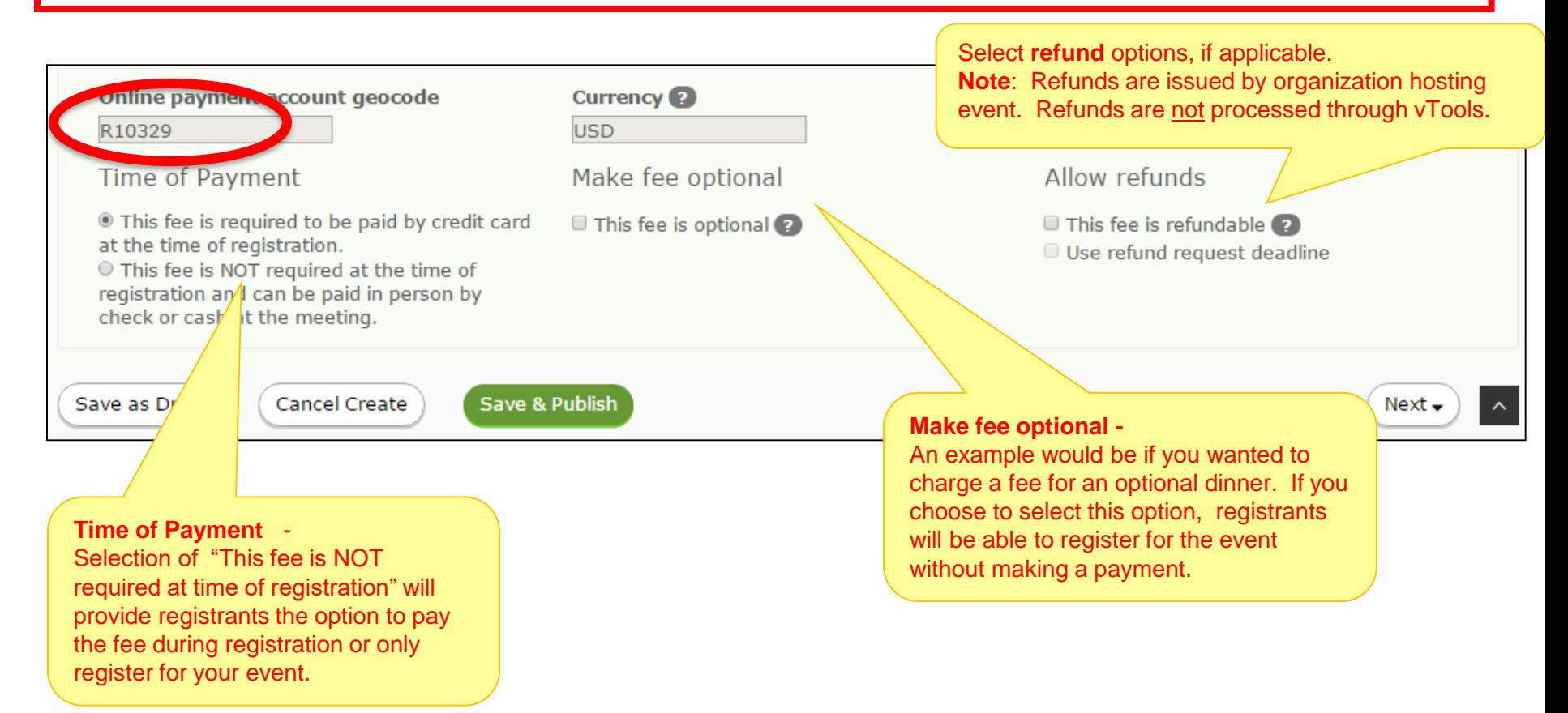

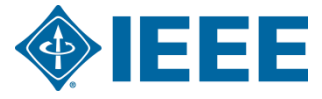

### **Published event**

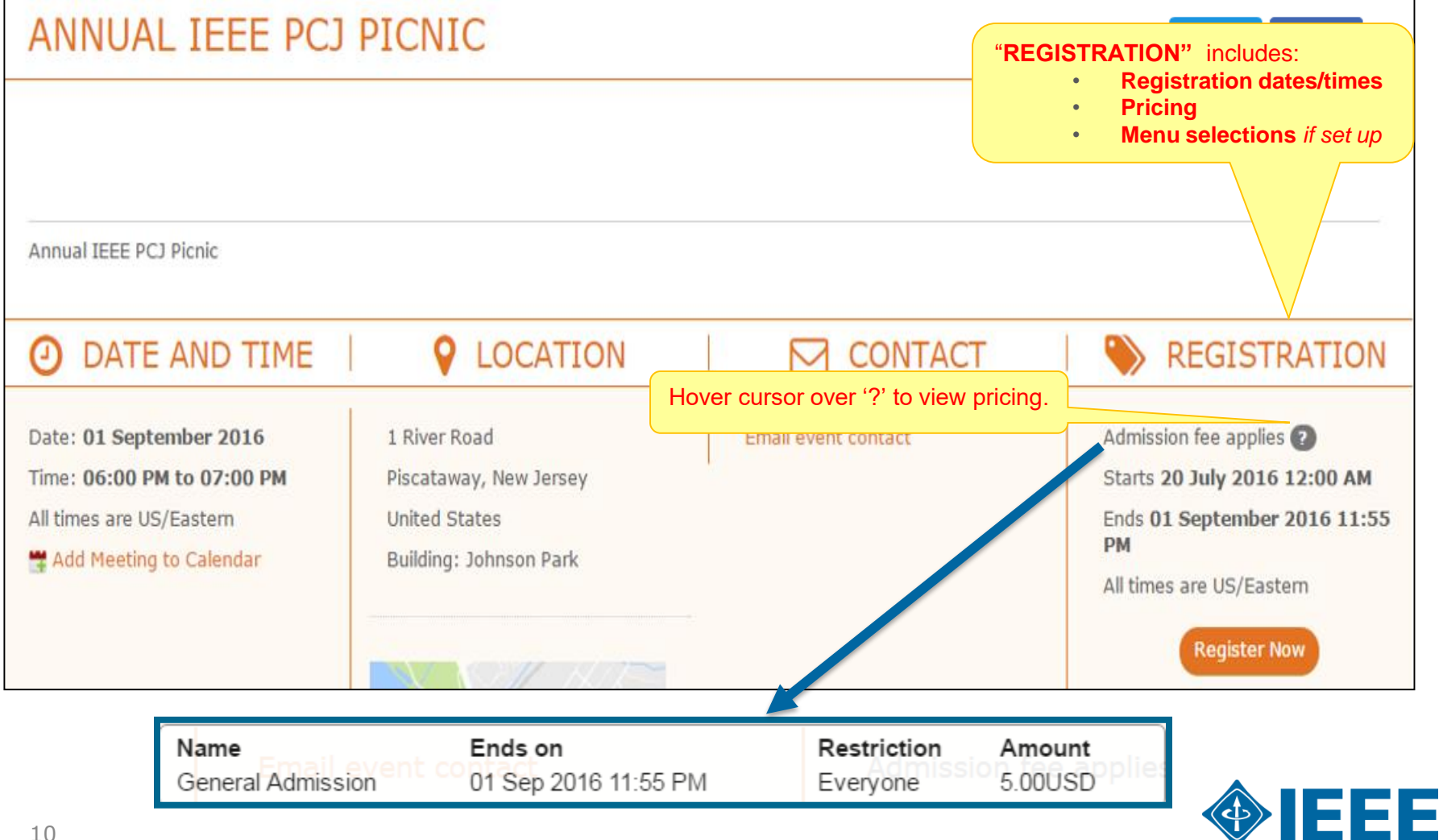

## **Multiple Price Levels**

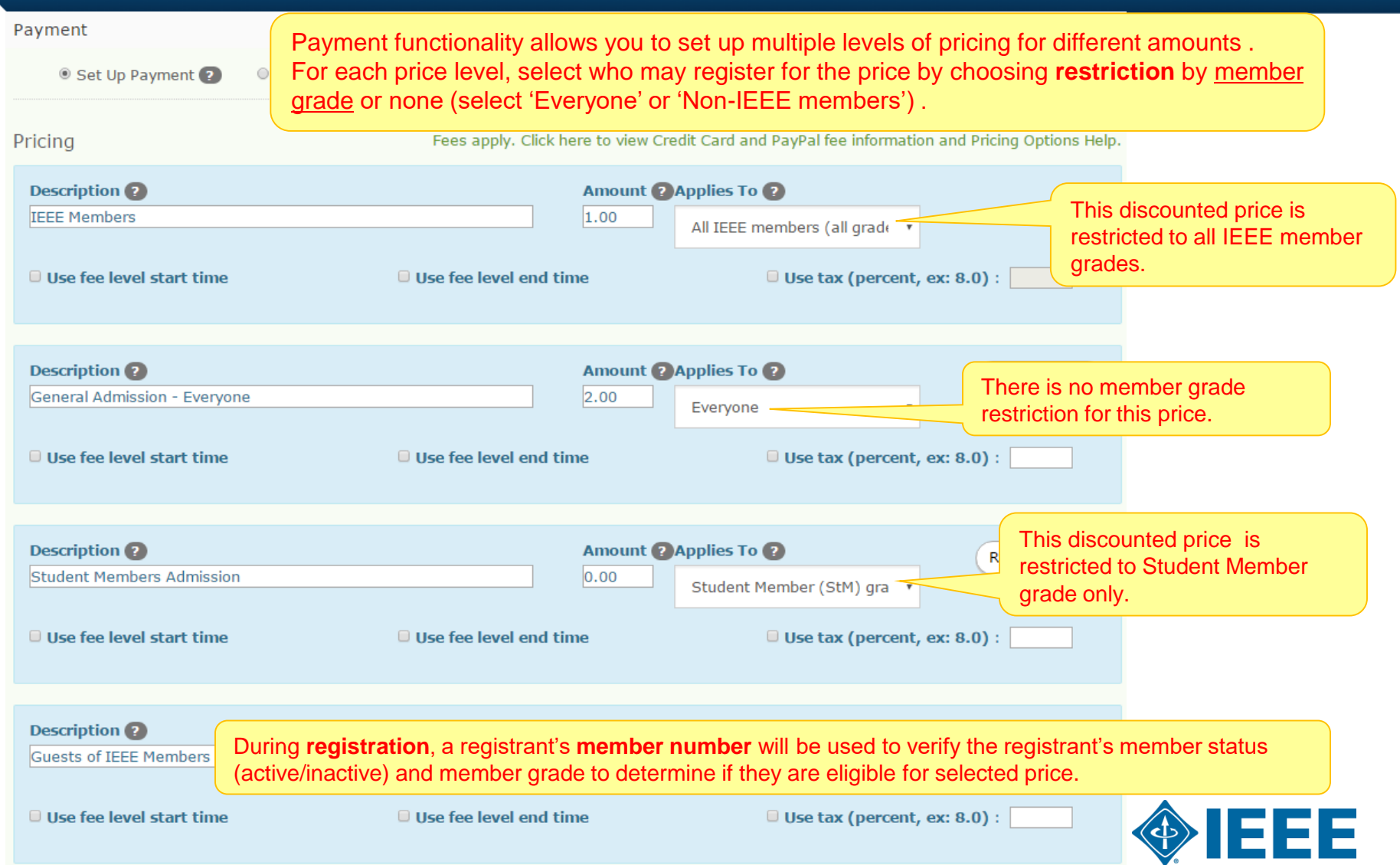

#### **Fee Level Effective Dates**

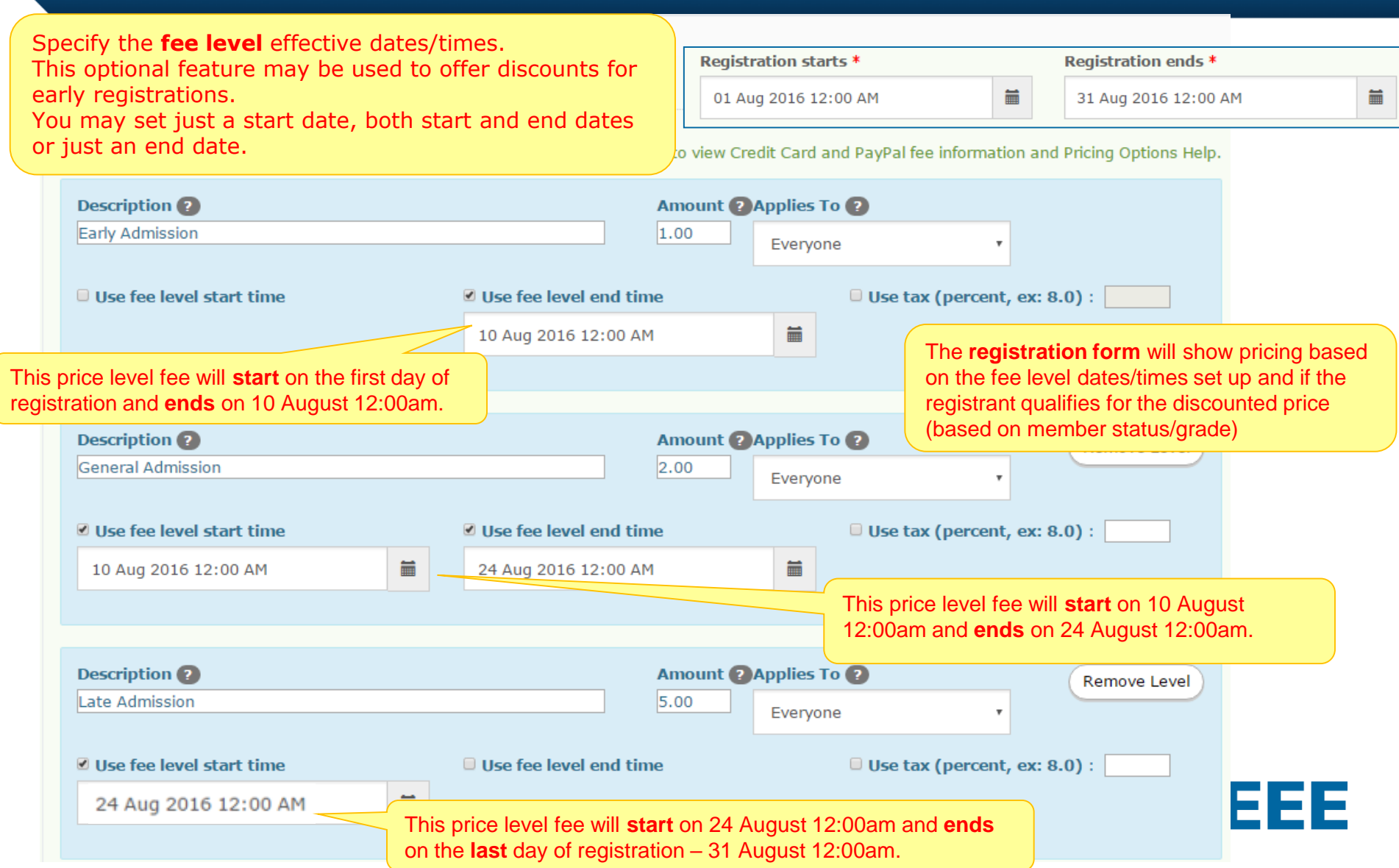

### **Payment Functionality using HOST concentration banking account**

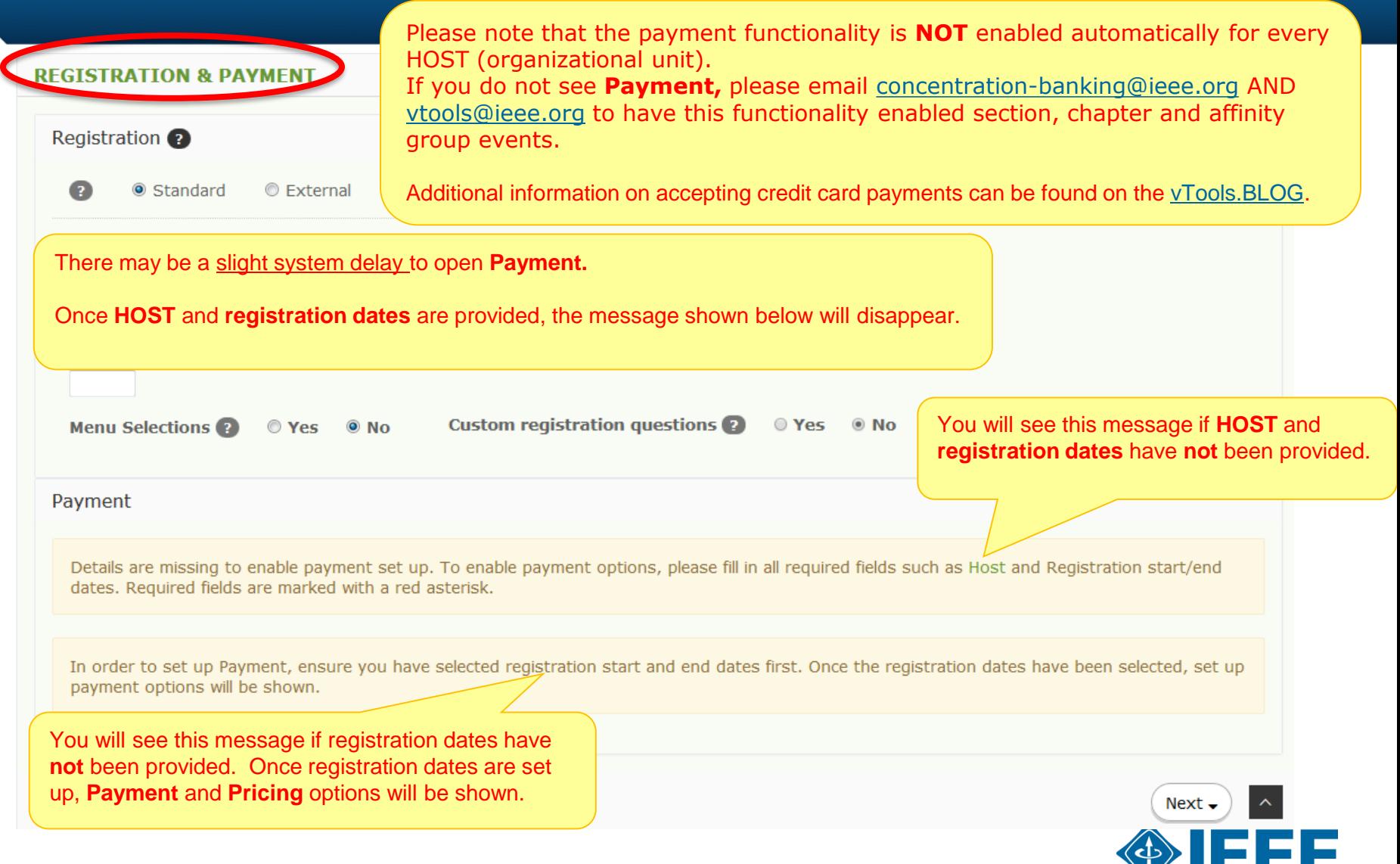

### **Thank you!**

## **IEEE vTools**

#### **End of the tutorial**

Thank you for viewing the tutorial. Please remember to visit vTools' site [\(http://vtools.ieee.org](http://vtools.ieee.org/)) to learn more about our projects. If you have any questions regarding **[vTools.Events](http://events.vtools.ieee.org/)**, please email us at: [vtools@ieee.org](mailto:vtools@ieee.org).

Thank you!

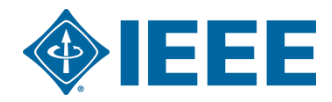